# **WordTemplate.SetMailMerge(Object(), String())**

## **Description**

Sets the MailMerge's data source to a two-dimensional (rectangular) array of objects. A MailMerge by default treats the page content as a repeat block, repeating the page content for each row unless NEXT fields are used. If the [WordTemplate.EnableNEXTFields](https://wiki.softartisans.com/display/WW8/WordTemplate.EnableNEXTFields) property is set to true, the NEXT field can also be used to indicate that the next row of data should be inserted instead of the current row at the next occurence of the merge fields. This should largely imitate the behavior of a Microsoft Word Mail merge.

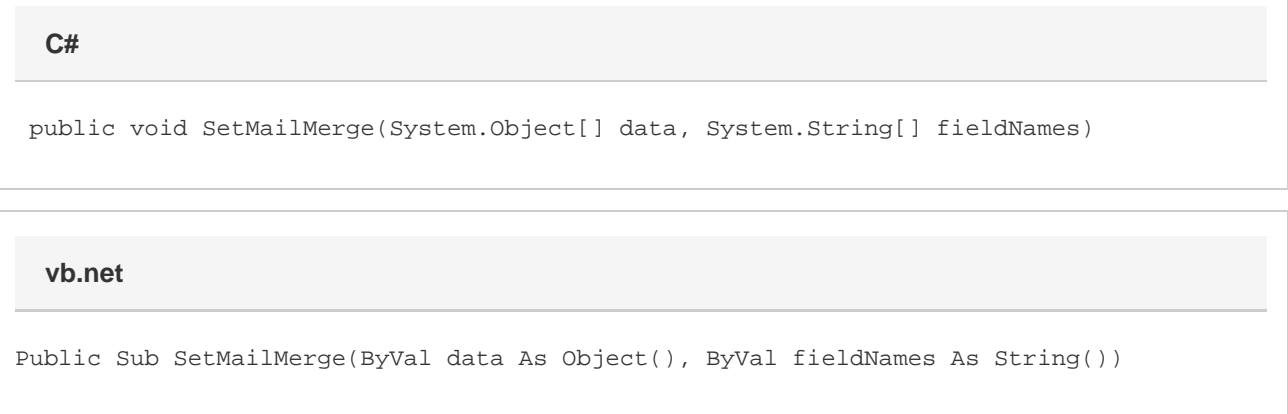

## **Parameters**

#### **data**

The one-dimensional array of objects to use as the data source.

#### **fieldNames**

The one-dimensional array of strings that represent the field names to be replaced by the data. These names must match the column names from your data source.

# **Exceptions**

#### **ArgumentNullException**

[Save](https://wiki.softartisans.com/display/WW8/WordTemplate.Save) will throw this exception if null (C#) or Nothing (VB.NET) is passed to the method.

#### **ArgumentException**

### **Remarks**

You can call [SetMailMerge](https://wiki.softartisans.com/display/WW8/WordTemplate.SetMailMerge) once for each instance of [WordTemplate](https://wiki.softartisans.com/display/WW8/WordTemplate). If you are using the Word 2003 binary template file type (.doc/.dot), you can call SetMailMerge or SetRepeatBlock, but not both.

Additionally, only the page content is repeated for each row, not the entire page itself. If you wish to have the page itself repeat for each row, you will need to remember to place a page break at the bottom of the page. Alternatively, you can create a hidden page break at the top of the page as follows:

- Put the cursor at the top of the document
- Go to Page Layout and open the paragraph formatting dialog
- On the Line and Page Breaks tab, select "Page Break Before"

Merge Fields for using the SetMailMerge method must not specify a data source – the data source is implied, and using a data source name will cause WordTemplate to throw an error. Valid merge field formats for use with SetMailMerge include field names (**«fieldname»**) and field ordinals (**«#1»**).

**Introduced in build 8.2**

[SetMailMerge](https://wiki.softartisans.com/display/WW8/WordTemplate.SetMailMerge) will now work with headers and footers. A section break is required instead of a page break if each header or footer will be different.

### **Examples**

```
 ...
         //--- A one-dimensional array of values
        object[] data = new object[]{"Knoxville", "Tennessee"};
        //--- Names array, elements correspond to merge field names
         string[] names = new string[]{"City","State"};
         WordTemplate wt = new WordTemplate();
         wt.Open(Server.MapPath("template/MergeFieldTest.doc"));
        //--- Set the mail merge
         //--- The data source is the one-dimensional data array
         wt.SetMailMerge(data, names);
         wt.Process();
         wt.Save(Page.Response, "output.doc", false);
C#
```
#### **vb.net**

```
 ...
 '--- A one-dimensional arrray of values
 Dim data() As Object = {"Knoxville", "Tennessee"}
 '--- names array, elements correspond to merge field names
 Dim names() As String = {"City", "State"}
 Dim wt As New WordTemplate()
 wt.Open(Server.MapPath("template/MergeFieldTest.doc"))
 '--- Set the mail merge
 '--- The data source is the one-dimensional array
 wt.SetMailMerge(data, names)
 wt.Process()
 wt.Save(Page.Response, "output.doc", False)
 ...
```